# **ESERCITAZIONE 19/06/2008**

## **ESERCIZIO EXCEL**

1. Date le 2 funzioni:

$$
f_1(x) = \frac{x \sin(x+5)}{\sqrt{x+9}}
$$
  

$$
f_2(x) = 35 \frac{\log_{10}(x+30)}{2(|x|+1)} - 10
$$

- a. Diagrammare nell' intervallo [-8, 15] con passo 0.5 entrambe le funzioni.
- b. Formattare opportunamente il grafico inserendo titolo, nome assi e legenda. Approssimare i valori della funzione alla quarta cifra decimale.
- c. Calcolare i valori dei punti di intersezione dei due diagrammi.
- 2. Date le due matrici A e B:

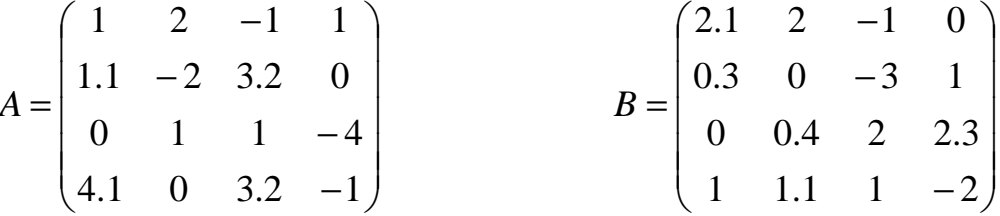

- a. Calcolare le matrici inverse di A e di B se il rispettivo determinante risulta essere diverso da zero (utilizzare un'opportuna funzione condizionale).
- b. Calcolare i prodotti  $AB^{-1}$  e  $A^{T}B$ .

# **ESERCIZIO ACCESS**

Con riferimento alla gestione automatica del personale di un'azienda, si realizzi la struttura dati le cui specifiche sono di seguito riportate.

#### **Tabelle**

Le tabelle presenti siano: Dipendenti, Reparti, Progetti. I campi della tabella Dipendenti sono: nome, cognome, telefono, reparto; I campi della tabella Reparti sono: nome, totaleDipendenti, sede; I campi della tabella Progetti sono: nome, responsabile, budget;

#### **Relazioni**

Si inseriscano le chiavi esterne ed eventuali tabelle intermedie in maniera tale da rispettare i seguenti vincoli:

- 1. un dipendente può appartenere ad un solo reparto, ad un reparto possono appartenere più dipendenti
- 2. una dipendente può partecipare a più progetti, allo stesso progetto possono partecipare più dipendenti.

#### **Query**

Si creino le seguenti query:

QueryDipendenti: dato un dipendente come parametro (usare la chiave primaria) elenca tutti i progetti ai quali partecipa.

QueryProgetti:per ogni progetto elenca i dipendenti che vi partecipano.

# **ESERCIZIO MATLAB**

### **ESERCIZIO 1**

Creare le seguenti matrici:

$$
A = \begin{pmatrix} -1 & -4 & 4 & 7 \\ 5 & 5 & 2 & 11 \\ 3 & -8 & -2 & 6 \\ -2 & 12 & 1 & 4 \end{pmatrix} \qquad \qquad B = \begin{pmatrix} 1 & 5 & -2 & 8 \\ 3 & 15 & 12 & 0 \\ 2 & -3 & 1 & 4 \\ -2 & 1 & -9 & 1 \end{pmatrix}
$$

- *1.* Visualizzare le due matrici appena costruite
- *2.* Estrarre da A la sottomatrice C di dimensioni 3x2 fatta dalle ultime tre righe di A e le prime due colonne di A;
- *3.* Calcolare la matrice D uguale alla A per l'inversa di B;
- *4.* Calcolare la matrice E uguale alla A per l'inversa di D;
- *5.* Calcolare la matrice F pari al prodotto element-wise di A per B;
- *6.* Con l'operatore find, trovare gli indici degli elementi maggiori di zero nella matrice A;
- *7.* Con l'operatore find, trovare gli indici degli elementi nell'intervallo [-3, 2] nella matrice B;
- *8.* Con gli operatori max e min trovare i massimi e i minimi delle matrici D e E.

## **ESERCIZIO 2**

- 1. Tracciare i grafici delle due funzioni assegnate nell'esercizio relativo ad Excel con lo stesso intervallo.
- 2. Tracciare il grafico delle funzioni
	- $\text{sen}(\sqrt{x^2 + y^2})$  nell'intervallo [-16.0, 16.0] per entrambe le variabili
	- $\ln(2\cos(x+y))\sin(x)$  nell'intervallo  $[\pi/6, \pi/4]$  per entrambe le variabili
	- $\exp(x+y)/xy$  nell'intervallo [-10, 10] per la variabile *x* e [-15, 15] per la variabile *y*.

## **ESERCIZIO 3**

Scrivere (senza utilizzare la funzione definita in MatLab) la funzione  $pp$ -prod $(X, Y)$  che restituisce come valore il prodotto element-wise di X per Y. Stampare un opportuno messaggio di errore se le dimensioni di X e Y non coincidono.

### **ESERCIZIO 4**

Utilizzando gli operatori matriciali di MatLab scrivere la funzione OrdinaRighe(A) che restituisce una matrice con le righe ordinate secondo i valori contenuti nella prima colonna.

Esempio:

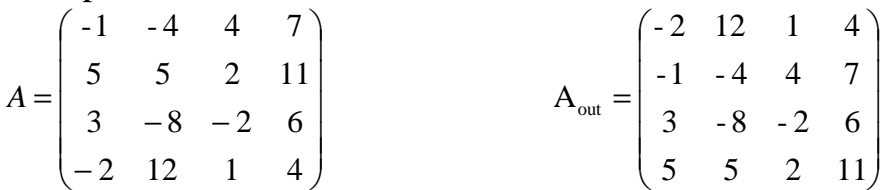

Suggerimento: Estrarre la prima colonna dalla matrice, a mano a mano che si ordina il vettore spostare le righe della matrice.